# **VASCO NOVICE FEBRUAR 2009**

## Dežurna služba ob SOBOTAH med 8.00 in 14.00

Dežurna služba se bo odvijala od vključno 06.12.2008 do 04.04.2009 in sicer ob sobotah med 8.00 in 14.00 uro. Dežurna služba se izvaja na običajni telefonski številki podjetja in sicer 04/ 27-91-200. V primeru, da na tej številki nismo dosegljivi, nas prosim pokličite na 041/706-567. Dežurstvo je dostopno vsem pogodbenim strankam ter strankam v garancijskem roku. Pogoj za pomoč uporabniku v času dežurstva je sledeč: VSI RAČUNI, ki so zapadli v valuto, MORAJO BITI PLAČANI. Fizični obiski so v času dežurstva izključeni, torej je pomoč možna preko telefona ali preko interneta.

#### Plače – oddaja obrazca OPSVZ in obrazca OPSVL

V **Uradnem listu št. 126/2008 z dne 31.12.2008** pa je bil pod rubriko 5754 objavljen Pravilnik o spremembah in dopolnitvah Pravilnika o obrazcih za obračun prispevkov za socialno varnost. Gre za obračun prispevkov za nosilca dejavnosti (s.p.-ja), obrazec OPSVZ in obračun prispevkov za lastnika zasebnega podjetja (podlaga zavarovanja 40), obrazec OPSVL. Pravilnik nalaga prvo oddajo spremenjenega obrazca za plače za mesec januar 2009 z izplačilom v februarju 2009. Oddaja je mogoča le preko sistema e-davkov. So pa dne 02.02.2009 na spletni strani DURS-a objavili sledeč zapis.

#### **Prestavljen rok za oddajo obra**č**unov za januar 2009**

Davčna uprava Republike Slovenije obvešča vse zavezance za oddajo obračunov za prispevke za socialno varnost – zasebnike (OPSVZ) in lastnike podjetij (OPSVL), da bo davčna uprava obračune za mesec januar 2009 izjemoma sprejemala do konca februarja 2009 (in ne samo do 15. februarja 2009). Eden od razlogov za podaljšanje roka je dejstvo, da imajo nekateri zavezanci težave z novostjo – obveznim elektronskim oddajanjem obračunov, drug razlog pa je, da vse aplikacije za oddajo obračunov prek sistema eDavki niso stestirane. Prepričani smo, da bo s podaljšanjem roka za oddajo obračunov zavezancem dodatno olajšana prilagoditev na novo zakonsko zahtevo – obvezno oddajanje obračunov po elektronski poti, prek sistema eDavki. Davčna uprava bo seveda vsem zavezancem za oddajo obračunov še naprej pomagala z informacijami in napotki.

Davčne zavezance obveščamo, da bodo posamezne aplikacije na sistemu eDavki vzpostavljene v naslednjih predvidenih terminih: 6.2.2009 oddaja obračunov prispevkov za socialno varnost – zasebniki (OPSVZ) in 13.2.2009 oddaja obračunov prispevkov za socialno varnost – lastniki podjetij.

### Aplikacija Napoved

Za vse uporabnike Napovedi tale informacija. V Uradnem listu št. 122/08 je bil objavljen Pravilnik o obrazcu za davčni obračun akontacije dohodnine od dohodkov iz dejavnosti ter v Uradnem listu 125/08 Zakon o spremembah in dopolnitvah zakona o dohodnini. Je pa že napovedan Pravilnik o spremembah Pravilnika o obrazcu za davčni obračun ....Torej se še pričakuje objavo sprememb veljavnega pravilnika. Prav tako še čakamo objavo Pravilnika o obrazcu za davčni obračun davka od dohodkov pravnih oseb. Zato na tem mestu poudarjam, da bo ustrezna verzija na voljo v roku 14 dni od objave ustreznih Pravilnikov v Uradnem listu. Po neuradnih informacijah naj bi bile objave v Uradnem listu šele v tretjem tednu meseca februarja.

# Amortizacija v programu OSW

Program Osnovna sredstva (OSW) nam omogoča izračun in izpis amortizacije osnovnih sredstev ter vnos in izpis odtujitev osnovnih sredstev. Pred pričetkom amortizacije je priporočljivo v meniju 4.3. narediti izpis Kontrolnih vrednosti OS na dan 31.12.2008, da preverite ali se stanje OS ujema s stanjem v glavni knjigi. Če se stanje ujema lahko nadaljujete z delom v programu OSW.

Najprej v meniju 2.1. naredimo Obračun amortizacije za leto 2008 za vseh 12 mesecev. V primeru, da smo med letom že obračunali amortizacijo za nekaj mesecev lahko sedaj naredimo obračun amortizacije še za manjkajoče mesece do decembra ali pa v meniju 5.3.1. naredimo Uničevanje že obračunane amortizacije ter nato naredimo končni Obračun amortizacije za celo leto. Ker se pogosto dogaja, da delamo razne vnose osnovnih sredstev tudi za nazaj, je bolj priporočljiva zadnja opcija.

Izpis amortizacije po kontih v meniju 2.3. imamo za potrebe knjiženja AM v glavno knjigo. Izpis amortizacije po amortizacijskih skupinah v meniju 2.2. in Izpis amortizacije po OS v meniju 2.6. pa potrebujemo za potrebe davčnih kontrol. Za samostojne podjetnike in za primere revizije potrebujemo tudi izpis obrazcev v meniju 2.8. Obračun vrednosti amortizacije, v meniju 2.9. Popisni list OS in v menuju 2.A. Pregled stanja OS.

**Pozor!** Vse te izpise amortizacije in obrazce je potrebno narediti pred knjiženjem amortizacije na kartice, ker se po knjiženju amortizacije na kartice (2.C.) ne da izpisati več nobenega izpisa amortizacije. Ravno tako se teh izpisov ne da izpisati za pretekla leta zato jih je potrebno obvezno izpisati sedaj, ker se lahko zgodi, da jih bomo še potrebovali.

Pri vseh naštetih izpisih je za pričakovan rezultat treba paziti na dva podatka:

- Pri izbiri KATERA OS UPOŠTEVAM izberemo opcijo VSA OS
- Pri izbiri KATERA ODPISANA OS UPOŠTEVAM je izbira odvisna od tega kako bomo delali Izpis odtujenih OS. Izberemo opcijo NE UPOŠTEVAM ODPISANIH OS ali pa opcijo UPOŠTEVAM ODPISANA OS V TEKOČEM LETU.

V primeru, da imamo tudi Odpise osnovnih sredstev, te vnašamo preko menija 1.7. Odtujitev OS, kjer za vsako inventarno številko vnesemo datum, dokument in vrsto knjiženja za odtujitev. Pogoj za vnos odtujitev je obračunana amortizacija najmanj do meseca odtujitve. Izpis odtujenih OS se nahaja v meniju 4.7.

Za potrebe Knjiženja amortizacije v glavno knjigo lahko uporabimo meni 2.B. Finančna temeljnica. Pred tem vnesemo konte za temeljnico v meniju 3.1. Amortizacijske skupine na zavihku 2. Konti za temeljnico. Ter Finančna temeljnica za odtujene OS v menuju 4.7.

Na koncu ostane še ukaz 2.C. kjer naredimo Knjiženje amortizacije na kartice OS. Po tem ukazu izpisi v meniju 2. Amortizacija niso več možni.

V primeru, da ste se pri vnosu odpisov ali pri knjiženju amortizacije na kartice prenaglili ali je prišlo zaradi drugih razlogov do napake sta na voljo menija 5.3.3. Vrnitev odpisanega OS v uporabo ter 5.3.2. Brisanje poknjižene amortizacije, vendar predlagamo, da se pri teh zadevah posvetujete z našimi serviserii.

Na koncu bi želeli omeniti še opcijo, da lahko obračunamo amortizacijo tudi po Mednarodnih računovodskih standardih (MRS). Zadeva se vklopi v meniju 5.1. Parametri na strani Amortizacija, 9.parameter.

Seveda pa ne pozabite na končno kontrolo Nabavne, Odpisane ter Sedanje vrednosti osnovnih sredstev z glavno knjigo. To je identičen postopek kot je opisan na začetku sestavka, le da se enkrat dela kontrola pred pričetkom amortizacije, drugič pa po zaključenem knjiženju finančne temeljnice v glavno knjigo ter knjiženju amortizacije na kartice OS. S to kontrolo se izognete napakam v bilanci.

Za tiste, ki radi raziskujete po aplikaciji naj podamo nasvet, da menija 5.2. mi, kot skrbniki aplikacije ne odobravamo in naj se v programu OSW ne dela nikakršnega zaključka leta ali česa podobnega.

### Amortizacija in prehod leta v programu KPW (knjiga prometa)

V programu KPW imate možnost, da lahko tekoče knjižite in knjižbe za leto 2008, kot tudi knjižbe za leto 2009. Številčenje je za oba primera iz leta 2008. Vendar se bodo dokumenti z datumom 2009 ob

operaciji Zaključek leta preštevilčili na 2009. Da pa boste lahko knjižili pred zaključkom leta obe leti, morate v menuju 6.2. na zavihku 2.Parametri programa izklopiti parameter 3.Obvezno ujemanje datuma knjiženja in izbranega leta, parameter 4.Obvezno ujemanje datuma dokumenta in izbranega leta ter parameter 5.Obvezno ujemanje datuma pretoka in izbranega leta.

Zaključek leta lahko naredite šele čez čas, ko boste 100% imeli urejene vse dokumente za leto 2008. Sicer pa ga izvršite v menuju 6.3. Zaključek leta (prenos v novo leto). Ob tej operaciji se bodo knjižbe iz leta 2008 prenesla v izvenbilančne knjižbe leta 2009. V primeru, da ste predhodno v menuju 6.2. na zavihku 2.Parametri programa izklopili parameter 3., parameter 4. in parameter 5. je priporočljivo, da jih vklopite nazaj. Po tej operaciji boste knjižbe preteklega leta 2008 lahko gledali tako, da v menuju 6.1.Izbrano leto, korigirate leto pregleda.

# Zaključek leta v GKW

**Pred zaklju**č**kom leta obvezno zamenjajte verzijo programa.** Ob zaključevanju leta naj opozorimo še na nekatere stvari, ki jih je potrebno narediti pred zaključkom leta:

- **zapiranje kontov razreda 4 in7:** To lahko storite v meniju 6.2. ali ročno naredite temeljnico. Seveda za vsak razred posebej. Razredi se zapirajo na zadnji dan v letu **(31.12.).**
- zapiranje saldakontov: če saldakontov ne zapirate med letom, jih je potrebno zapreti pred zaključkom, sicer jih program prenese v novo leto kot odprte postavke. Zapirate jih tako da popravljate vezo (menu 3.1.1. s pomočjo F7 – Popravek opisa, veze) ali pa jih zaprete ročno na kartici (menu 2.1.1.). Če želite za kakšen konto v novo leto prenesti samo saldo, lahko to označite v kontnem planu, tako da odprete konto in izberete način zaključka leta za ta konto.
- Na nastavitvah kontov imate opcijo (Davčni konto primer na sliki), ki jo uporabljamo za to, da nam v otvoritev prenese samo odprte postavke na kontih, ki so označeni da so davčni konti. V primeru, da je konto označen, morate imeti ostale postavke na tem kontu zaprte, da vam prenese samo odprte postavke. Postavke na nesaldakontih lahko zaprete v meniju 2.1.2. v kolikor že niso zaprte. Ta parameter mora biti vklopljen v primeru, da delate temeljice DDV-O preko programa GKW in da imate izbrano opcijo, da vam avtomatsko zapira DDV konte.

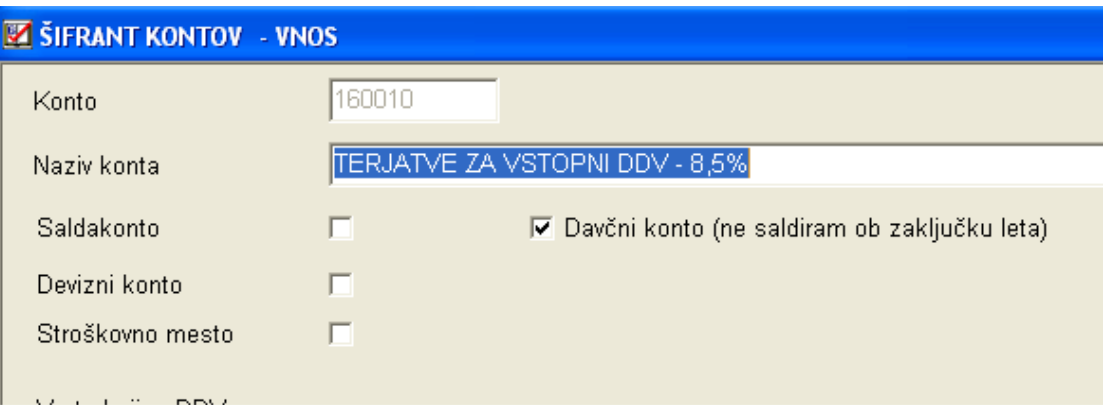

**Zaklju**č**ek leta naredite v menuju 6.3.** Pri zaključku vas program vpraša: **Vnesi leto, ki ga želiš zaklju**č**iti: vnesemo 2008**, Simbol, Datum knjiženja (dejanski datum knjiženja), **Datum dokumenta (vsekakor 01.01.2009, ker je to otvoritvena temeljnica)**, Številka temeljnice, Opis knjižbe, Knjiga prejetih računov v stolpec 4 pišem: -številka dokumenta, -opis dokumenta, -veza.

Prav tako tukaj preverite in ustrezno ponastavite konte DDV-ja, ki jih uporabljate za vodenje evidenc DDV-ja. Program bo tukaj ponudil in naštel konte za DDV, ki jih je našel v nastavitvah za avtomatsko temeljnico v menuju 3.4.B. na gumbu F6 – Temeljnica in tiste, ki jih bo našel v menuju 1.1. na gumbu Nastavitev kontov, ki ga najdete znotraj F8 – Podatki DDV. Vsi konti, ki bodo na tej maski našteti se ne bodo saldirali, ampak bo program v novo leto prenesel vsako knjižbo posebej, da bo potem lahko operiral z opcijo avtomatske temeljnice. Če tega ne želite, morate iz maske konte pobrisati.

Na gumbu **Nastavitve** (desno zgoraj) pa vsi tisti, ki imate poslovno leto različno od koledarskega, vpišete ustrezen datum za zaključek leta. Vsi, ki pa imate poslovno leto enako koledarskemu pa tukaj pustite prazno.

Ob zaključku leta program prejete fakture z obdobjem v letu 2008 in datumom prejema v letu 2009 vpiše v ročno evidenco DDV. Otvoritvene knjižbe namreč ne morejo imeti podatka o DDV-ju. Ob vpisu v ročno evidenco pa program v stolpec 4 lahko vpiše zgoraj naštete možnosti. Če pri prejetih fakturah vpisujete številko dobaviteljevega računa v polje številka dokumenta, morate na vprašanje (Knjiga prejetih računov v stolpec 4 pišem) odgovoriti: številka dokumenta.

Prva možnost: 10.1.2009 ste prejeli Telekomovo prejeto fakturo za december 2008. Pri knjiženju na konto 2200 vpišete pod številko dokumenta vašo zaporedno številko prejete fakture, v polje veza pa vpišete Telekomovo številko računa. V tem primeru morate na vprašanje (Knjiga prejetih računov v stolpec 4 pišem) odgovoriti: veza

Druga možnost: 10.1.2009 ste prejeli Telekomovo prejeto fakturo za december 2008. Pri knjiženju na konto 2200 vpišete pod številko dokumenta Telekomovo številko računa, polje veza pa pustite prazno ali vnesete svojo zaporedno številko računa. V tem primeru morate na vprašanje (Knjiga prejetih računov v stolpec 4 pišem) odgovoriti: številka dokumenta

Program po vnosu teh podatkov najprej skopira podatke na rezervno številko. **To pomeni, da je na novi številki samo kopija v kateri ne knjižimo ni**č**esar, saj je namenjena ogledu podatkov za pretekla leta.** Če so podatki v skupni bazi z ostalimi Win programi, potem ponudi že številko področja, kamor bo dodal podatke programa GKW.

Primer: v skupni bazi uporabljate program FAW in GKW (pod zaporedno številka 1). Konec januarja ste zaključili leto 2008 v programu FAW. Ob zaključku ste podatke shranili pod zaporedno 2. Ob zaključku v GKW pa tudi te podatke shranite pod zaporedno 2. Program bo k podatkom FAW za leto 2008 dodal še podatke GKW za leto 2008.

**Po opravljenem zaklju**č**ku leta si v menuju 7.Nastavitve, 1.Parametri programa, na zavihku 4.**Č**asovna blokada, nastavite slede**č**e parametre, 3.od obdobja-mesec na vrednost 1, 4.od obdobja-leto na vrednost 2009, 5.do obdobja-mesec na vrednost 4, 6.do obdobja-leto na vrednost 2010.** S takimi nastavitvami si boste omogočili nemoteno knjiženje tekočega leta 2009, kot tudi prehodne štiri mesece leta 2010, do ponovnega zaključka leta.

#### Humor

Policaj najde opico, jo prinese na postajo in vpraša komandirja: na cesti sem našel opico, kaj naj z njo? Komandir mu odvrne:

Teslo neumno, kaj jo nosiš na postajo. Pelji jo vendar v živalski vrt!

Naslednji dan sreča komandir policaja v mestu in še vedno ima s sabo opico.

A ti nisem že včeraj rekel da pelji opico v živalski vrt.

Ja, gospod komandir, ampak to je bilo včeraj. Danes greva pa v kino!?!

Senčur, februar 2009<br>VASCO d.o.o.<br>*J*<sub>trau</sub>l Fomov<sub>2</sub>